## **Find Your Classroom Code**

**When you log into Epic! on the web or your iOS device, you can find your classroom code on the top, right-hand corner of the screen**

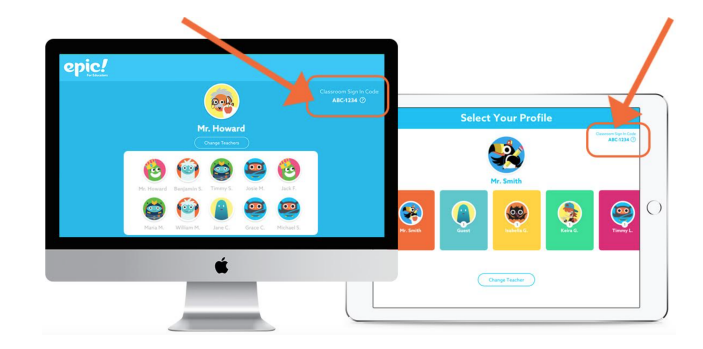

## **Log Your Students Into Epic!**

**Any number of devices can be logged into the same educator account simultaneously! Here's how students log into Epic!**

1. Direct your students to **www.getepic.com/sign-in** or use the Epic! app on their iOS device

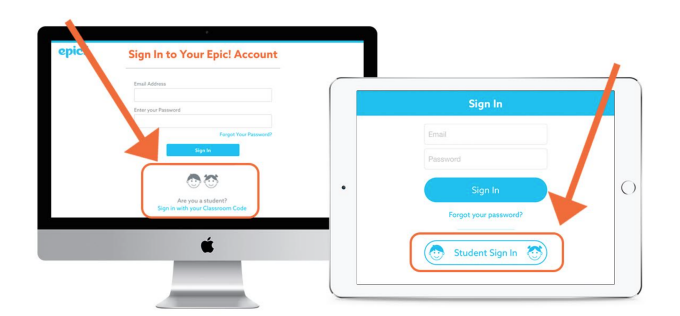

2. Students select **Student Sign In** 3. Students enter their classroom code

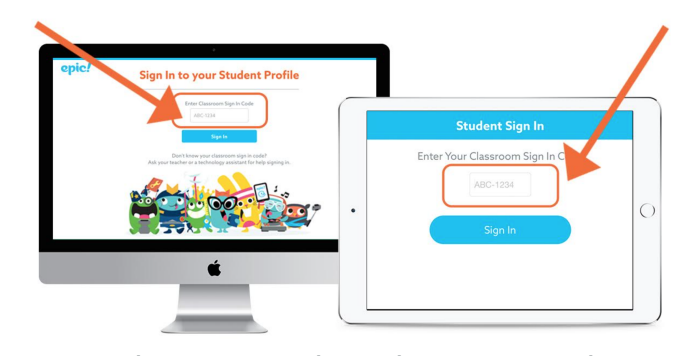

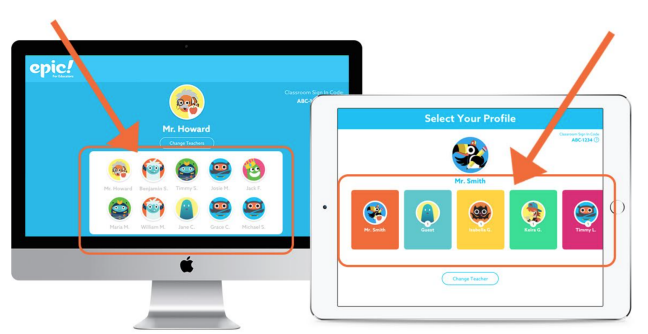

4. Students select their profile

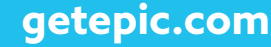